#### DESENVOLVIMENTO DE PLANILHA PARA CÁLCULO DE TERRAPLENAGEM UTILIZANDO SOFTWARE LIVRE  $\bf E$ ANÁLISE DE PROGRAMAS COMERCIAIS

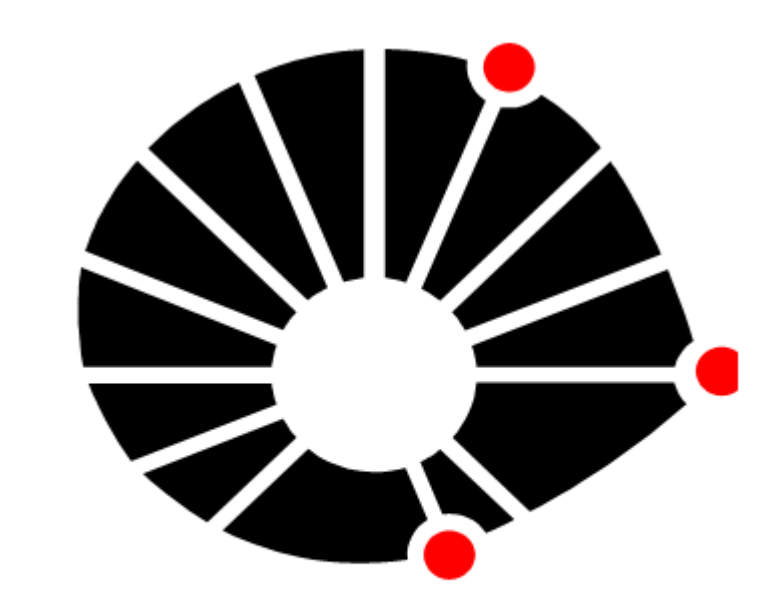

UNICAMP

**FEC** 

João Gustavo do Amaral Souza UNIVERSIDADE ESTADUAL DE CAMPINAS - UNICAMP FACULDADE DE ENGENHARIA CIVIL, ARQUITETURA E URBANISMO - FEC DEPARTAMENTO DE GEOTECNIA E TRANSPORTES, CAMPINAS

Palavras-chave: 1. Software Livre 2. Cálculo de Volume 3. Planilha de Cálculo

# 1.Introdução

Maria Teresa Françoso mteresa@fec.unicamp.br; jogustavo1988@hotmail.com

A terraplanagem é utilizada em muitas áreas na engenharia civil. Sendo esta muito custosa, é essencial que haja uma boa precisão no cálculo de terra movimentada. Imprecisões nos cálculos dos volumes de terra podem acarretar em erros, o que gera perda de material ou atraso na obra e, por conseqüência, pode inviabilizar o projeto. Diante disso, foi feito na primeira etapa desta pesquisa uma avaliação dos métodos de cálculo de terraplenagem disponíveis na bibliografia da área, comparando-se os métodos do Tronco de Prisma, Tronco de Pirâmide e prismoidal com um modelo virtual desenvolvido a partir de recursos de CAD (Computer-Aided Design). Pode-se observar que o método Tronco de Pirâmide aproxima-se mais do valor obtido no modelo virtual. Neste projeto, deu-se continuidade à pesquisa anterior elaborando-se uma planilha para estimativa dos volumes de corte e aterro utilizando software livre. Também foram avaliados alguns softwares comerciais que realizam cálculos de terraplenagem como, por exemplo, o AutoCad Land, o Topo EVN o TopoGRAPH, o Posição, o Data Geosis e o Geoffice.

### 2. Metodologia

Apoio: Bolsa Pesquisa PIBIC

Os resultados dos volumes obtidos pelos softwares e pela planilha são mostrados a seguir:

AutoCAD Land: 708100666,07 Planilha de Cálculo: 666385639,20 Topograph: 697922083,20

4. Planilha de Cálculo

TopoEVN: 717642760,78

Foram obtidos os seguintes erros relativos, tomando como base o AutoCAD Land:

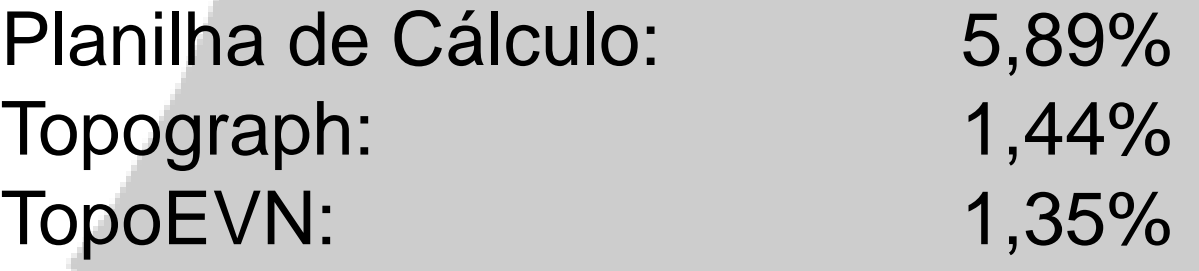

# 7. Conclusão

Após a revisão bibliográfica sobre o software livre, fez-se uma busca sobre os softwares proprietários e livres mais utilizados nesse campo ou seja, que calculassem o volume de movimentação de terra em terraplenagem. Foram encontrados vários programas comerciais, entretanto nenhum livre. Para desenvolvimento da planilha de cálculo de terraplenagem, optouse pelo OpenOffice.

Elaborou-se, então, um modelo de terreno que foi aplicado em todos os softwares selecionados, inclusive na planilha de cálculo desenvolvida para que se pudesse compará-los. Os resultados do AutoCAD Land foi selecionado para servir de base para comparação. Esta escolha foi feita levando-se em consideração as excelentes referências que se tem deste software, bem como a disponibilidade do mesmo na faculdade. Além disso, o AutoCAD é um software CAD (Computer Aided Design e Computer Aided Drafting) com aplicação de software 2D e 3D para desenho e redação. Lançado no final de 1982 foi um dos primeiros programas CAD utilizados em computadores pessoais, pois a maioria dos softwares rodava em terminais gráficos conectados a computadores mainframe ou mini-computadores (AUTODESK, 2009).

# 3. Modelo Virtual Escolhido

O softwares que permitiram o cálculo de volume tiveram resultados muito próximos aos obtidos pelo AutoCAD Land, fato que demonstra que o modelo matemático utilizado pelos mesmos para cálculo de volume apresenta resultados satisfatórios.

Para o desenvolvimento da planilha de cálculo, concluiu-se que os recursos computacionais utilizados não foram os mais adequados, pois constantemente apresentavam erros, necessitando de ajustes. Após alguma pesquisa, concluiu-se que seria de mais valia desenvolve-la utilizando, por exemplo, um programa de C++ no qual há a possibilidade de criar a quantidade de seções de corte requerida.

Três dos softwares não permitiram a obtenção de resultados finais: Data Geosis, GeoOffice e do Posição. Para o DataGeosis e o Posição foram utilizados versões demonstrativas, fato que impossibilitava a utilização de muitas ferramentas dos seus aplicativos.

O modelo virtual foi elaborado para que se tivesse tanto cortes como aterros. As figuras a seguir mostram esse relevo no Auto-CAD Land.

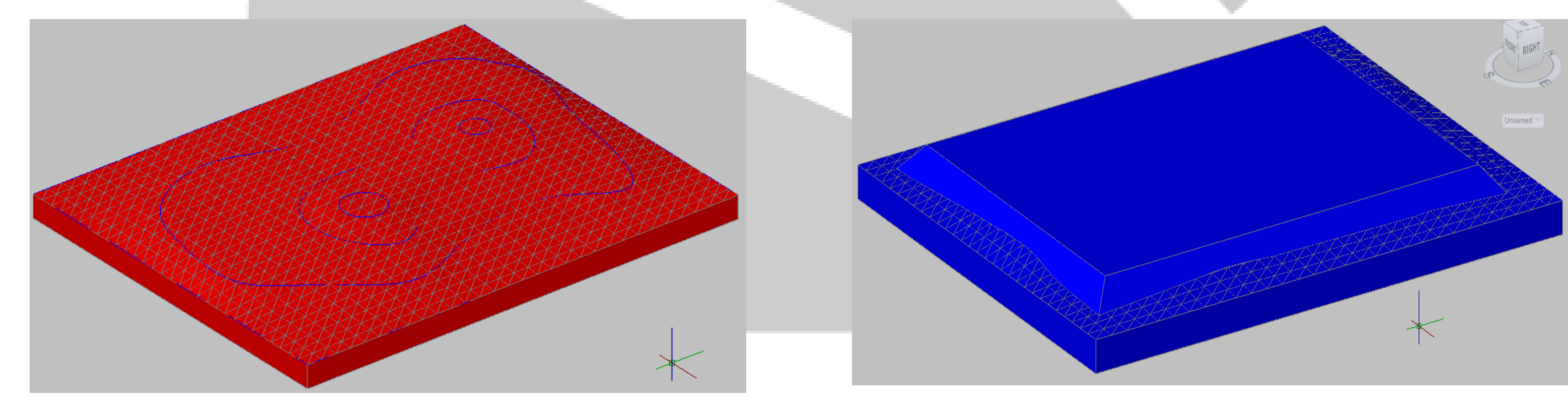

## 5. Software Comercial

#### **Figura 01: Modelo virtual Figura 02: Relevo após a implantação da plataforma do modelo virtual**

A planilha foi desenvolvida tendo-se como referência as informações contidas no tutorial do OpenOffice utilizando as fórmulas de cálculo de volume. As Figuras 3 e 4 mostram o resultado final da planilha.

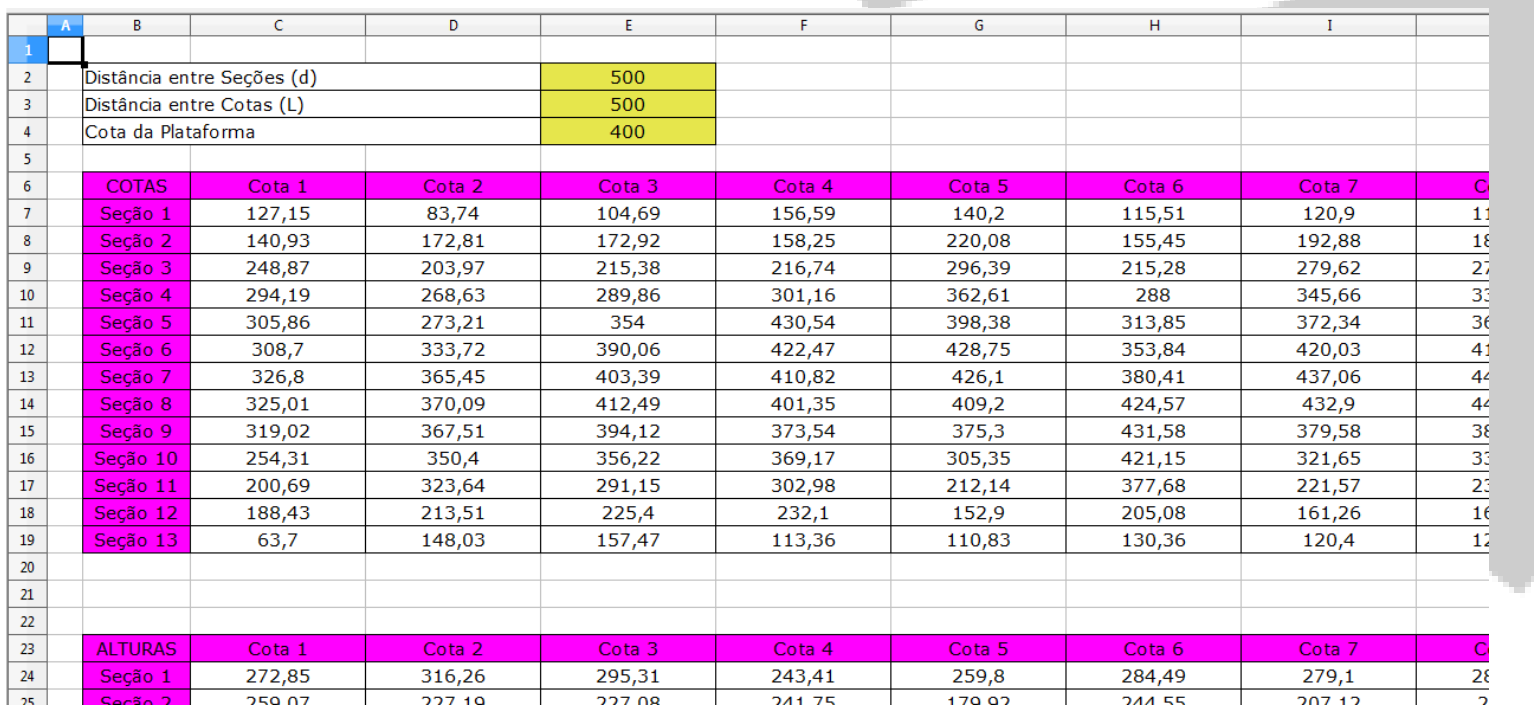

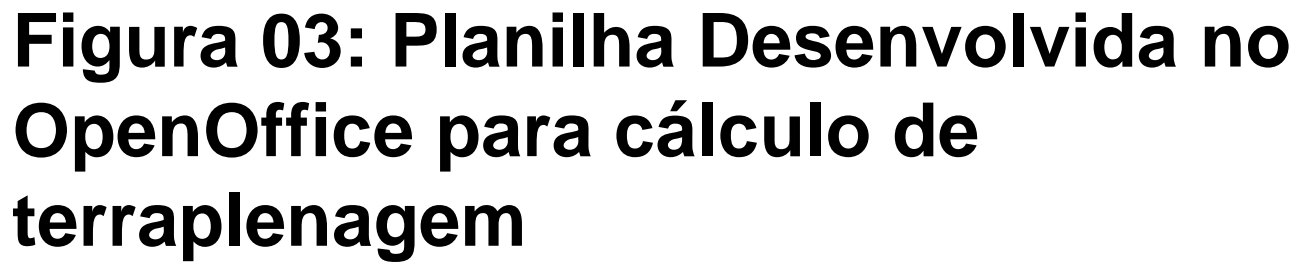

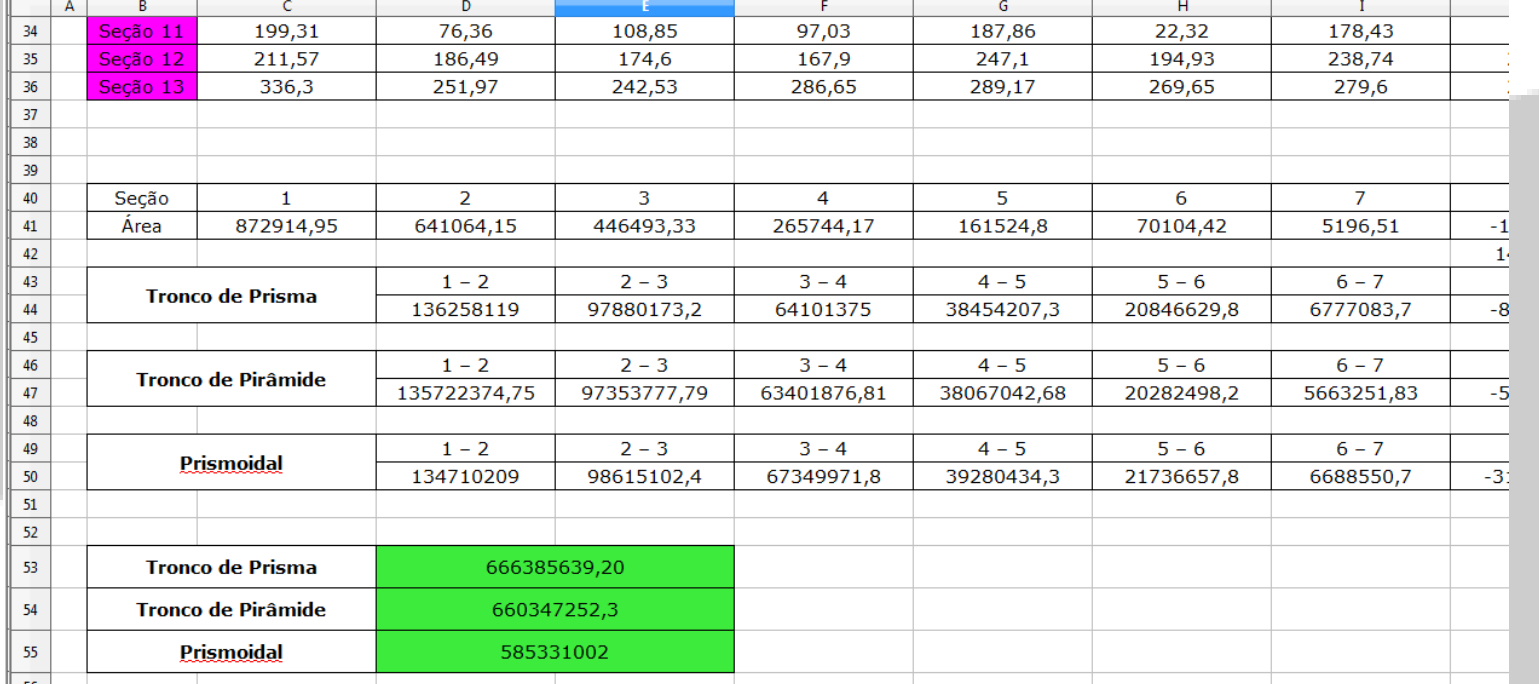

**Figura 04: Resultado do cálculo**

Os softwares analisados foram o AutoCad Land, o Topo EVN, o TopoGRAPH, o Posição, o Data Geosis e o Geoffice, porém os softwares que apresentaram resultados na pesquisa foram somente o AutoCad Land, o Topo EVN e o TopoGRAPH.

Os relevos gerados pelo AutoCAD Land já foram mostrados nas figuras 1 e 2, já os relevos gerados pelo Topo EVN e Topograph são mostradas nas figuras a seguir.

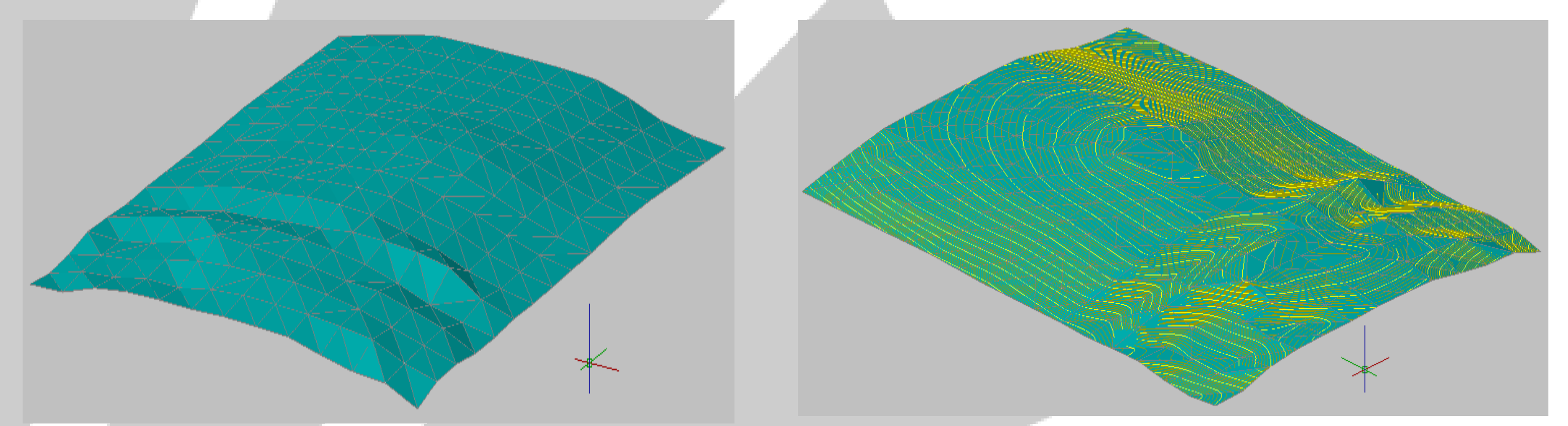

**Figura 05: Relevo Gerado pelo TopoEVN**

**Figura 06: Relevo Gerado pelo Topograph**

# 6. Resultados